#### Tilbehør

Magic Mouse 2 og Magic Keyboard med talltastatur er allerede sammenkoblet med iMac Pro. Slå dem på ved å flytte av/på-bryteren slik at du ser et grønt felt.

#### Bruke mus og tastatur

Enhetene kan lades og sammenkobles på nytt ved hielp av den medfølgende Lightning-til-USB-kabelen, som kobles til iMac Pro Kontroller hatterinivå og tilkoblingsstatus i Bluetooth<sup>®</sup>menyen. Hvis Bluetooth-menyen ikke vises, åpner du Systemvalg, klikker på Bluetooth og markerer «Vis Bluetooth i menylinien».

Du kan tilpasse måten du bruker enhetene dine på, ved å åpne Systemvalg og velge Tastatur, Mus eller Styreflate. Klikk på fanene for å utforske bevegelser og valg for hver enhet.

## Last ned *iMac Pro: Grunnleggende-*<br>håndboken

Les mer om hvordan du konfigurerer og bruker iMac Pro i *iMac Pro:* Grunnleggende-håndboken. Håndboken er tilgjengelig på support.apple.com/no-no/quide/ imac-pro.

#### Kundestøtte

Du finner detaljert informasjon på support.apple.com/no-no/mac/ imac-pro. Hvis du vil kontakte Apple, går du til support.apple.com/no-no/ .[contact](http://support.apple.com/no-no/contact)

# $\triangle$ iMac Pro

### Velkommen til iMac Pro

Trykk på av/på-knappen for å starte iMac Pro. Oppsettassistent hjelper deg med å komme i gang.

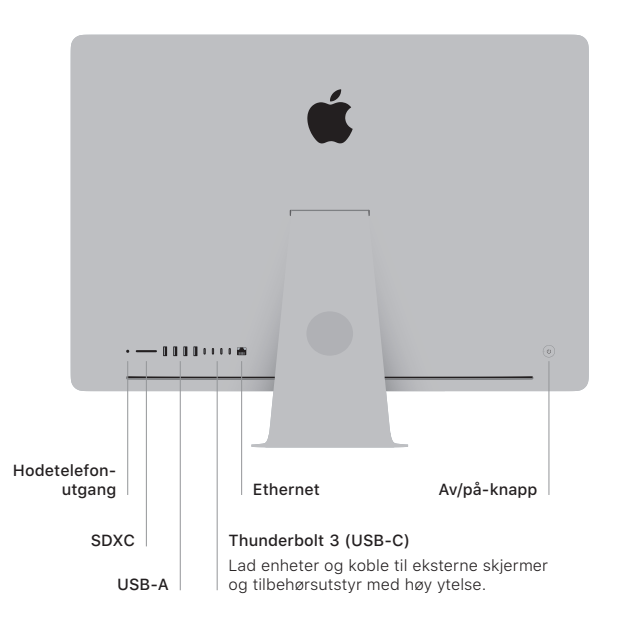

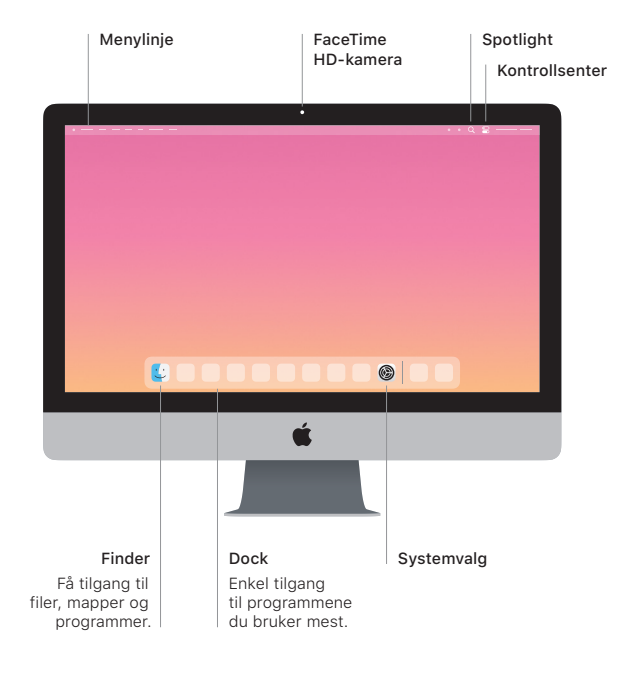